copyleft@teamigos

Guide : Setting ntfs Author : A. Samsul Amar Version : 1.0 Email : [amaronly@yahoo.com](mailto:amaronly@yahoo.com) Blog : [http://igos.co.nr](http://igos.co.nr/) Date : 02/13/2007

Secara defaul IGOS Nusantara tidak mendukung ntfs, untuk mengaktifkannya adalah:

1. Aktifkan yum

Jika ingin melakukan instalasi melalui internet/local repositori, adapun caranya sbb: Untuk mengaktifkan yum ada 2 cara yaitu melalui konsole atau GUI, caranya sebagai berikut:

- 1. GUI
	- a) Klik System --> Administration --> Services
	- b) Ketikkan password root
	- c) Terbuka window Service Configuration
	- d) Pilih/cetang yum (paling bawah)
	- e) Klik Edit Runlevel pada menu service configuration
	- f) Klik Save
	- g) Exit
- 2. Konsole
	- a) Buka console/terminal
	- b) Ketik su (menjadi root)
	- c) Ketik chkconfig --level 2345 yum on

Setelah yum aktif anda sudah dapat melakukan install, update maupun upgrade melalui internet atau repositori lokal. Untuk mendapatkan hasil yang maksimal restartlah komputer atau service yum anda.

- 2. Install Packages
	- 1. Install melalui internet
		- a) Buka console/terminal
		- b) Ketik su (menjadi root)
		- c) yum install ntfs- $3g$
		- d) Konfirmasi packages, y
		- e) Konfirmasi install, y

Jika ada beberapa mirror yang error atau down abaikan saja.

- 2. Install melalui packages yang telah di download Download 3 packages dibawah ini :
	- a)  $n$ tfs-3g
	- b) fuse-libs
	- c) fuse

Setelah ke 3 packages tersebut anda download, sekarang melakukan install packages tersebut, ada baiknya ke 3 packages tersebut dijadikan satu folder untuk memudahkan instalasi. Misal: 3 packages tersebut disatukan dalam folder ntfs. Saatnya melakukan instalasi adapun caranya sebagai berikut:

- a) Buka console/terminal
- b) Ketik su (menjadi root)
- c) cd /opt/ntfs (kedirektori packages tersebut)
- d) rpm -ivh --force  $*$

Jika packages yang anda download benar maka instalasi akan berjalan dengan baik dan lancar.

3. Mounting Device

Setelah proses instalasi packages ntfs selesai, selanjutnya adalah untuk mengaktifkan partisi dengan sistem ntfs adalah sebagai berikut:

- a) Buka console/terminal
- b) Ketik su (menjadi root)
- c) mount /dev/hda1 /mnt (mounting tidak permanen)
- d) umount /mnt (menonaktifkan)
- e) mkdir /media/C (membuat direktori C di dalam media)
- f) vi /etc/fstab (edit fstab untuk mounting device secara permanen)
- g) /dev/hda1 /media/C ntfs-3g umask=000 1 2 (tambahkan pada fstab)
- h) Esc 2x
- i) :wq (write/save & quit)
- j) mount -a (restart fstab)

[root@localhost ~]# vi /etc/fstab

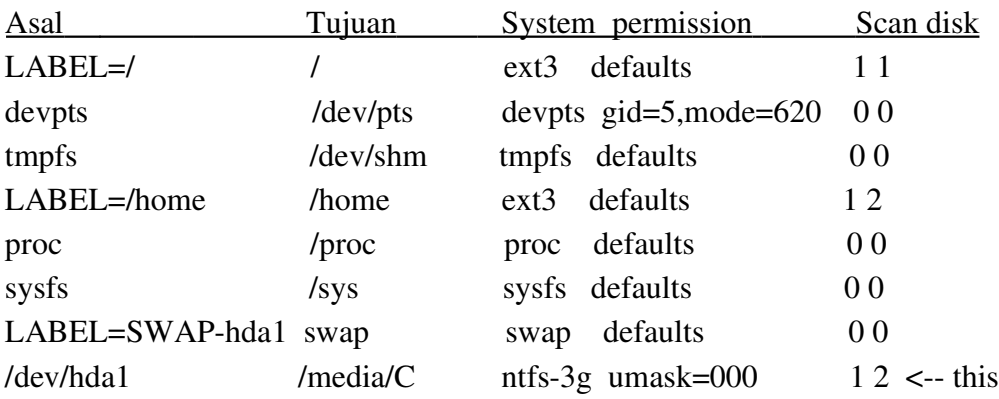

## Note:

- 1. hda : hard disk IDE primary
- 2. hdb : hard disk IDE sec
- 3. hdc : hard disk IDE slav primary
- 4. hdd : hard disk IDE slav sec
- 5. sda : hard disk SATA primary, dst
- 6. Untuk angka dibelakang menuntjukkan partisi ke...